# Robotstudio Elgato Stream deck

### Description:

This is an Add-in I have been using for a while and decided to share with the community. It loads robotstudio hotkeys on the Stream deck and makes actions easier to perform.

This tool makes it easier to make actions in robotstudio without having to open menus or lose mouse focus. See list with available actions below.

#### How to install:

Download rspak file, open Add-ins tab in robotstudio. Click Install and select package.

## How to use:

Open Add-ins tab in robotstudio and click Robotstudio Stream deck in the topbar.

Click connect to load hotkeys to Stream deck.

Click disconnect to unload hotkeys from Stream deck.

When changes to binding list has been made, press Connect to reload new changes to Stream deck.

## Binding keys:

Select a action from the left list.

Press Add to add the action to your binding list (right list).

Actions will be placed on the Stream deck with the following pattern:

(Example Stream deck XL)

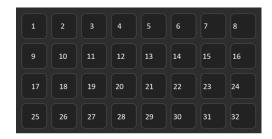

(Example Stream deck Mini)

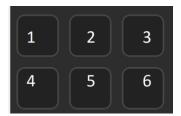

To skip a tile and not make any changes to it, add a BlankButton.

#### Actions:

- BlankButton
  - Leaves a blank tile on the Stream deck.
- Degree selector
  - Changes rotation degree between 90,45,5 degrees.
- Change move instruction to MoveJ
  - Changes selected move instruction in path to MoveJ.
    - ✓ rPickPartAtMeasuring
      → MoveL reltool(pPickFromMeasuring,0,0,-80)
      → MoveL reltool(pPickFromMeasuring,0,0,-20)
      ✓ MoveJ Prog\_Template/pPickFromMeasuring
- Change move instruction to MoveL
  - o Changes selected move instruction in path to MoveL.

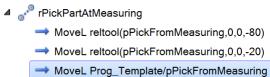

- Jump to target
  - Moves robot to selected target/move instruction
- Copy orientation
  - Copies orientation from selected robtarget
- Apply orientation
  - Applies orientation to selected robtarget
  - Rotate part
    - Rotates selected part around local origin, in the selected orientation (X/Y/Z +/-), the degrees that are selected with degree selector.
- Rotate robtarget
  - $\circ$  Rotates selected robtarget around local origin, in the selected orientation (X/Y/Z +/-), the degrees that are selected with degree selector.
- Set selection
  - Same as buttons from Robotstudio View.
- Set snapmode
  - o Same as buttons from Robotstudio View.
- Synchronize to rapid
- Synchronize to station